## Hoe je je adviseur kunt laten meekijken in MijnHypotheek

 $a.s.r.$ de nederlandse verzekerings maatschappij voor alle verzekeringen

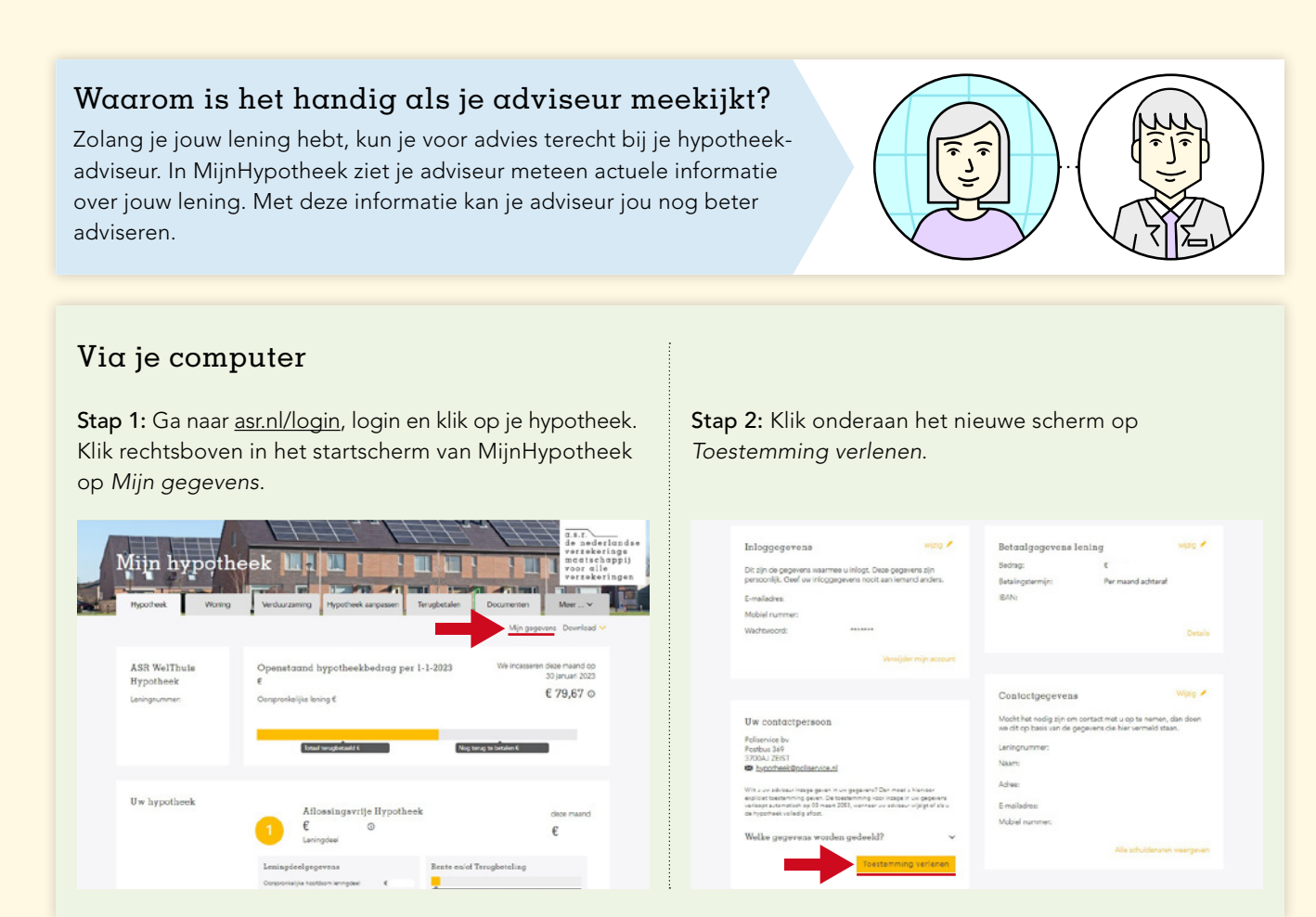

## Via de MijnHypotheek app

Stap 1: Open je MijnHypotheek app en druk op de *drie streepjes*.

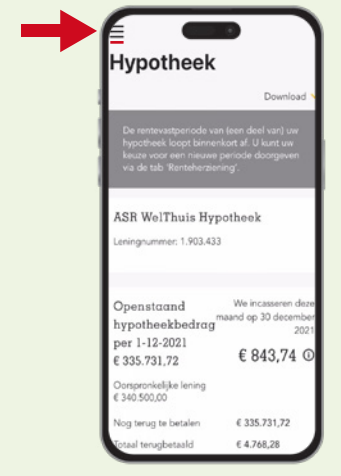

Stap 2: Druk vervolgens op *Mijn gegevens*.

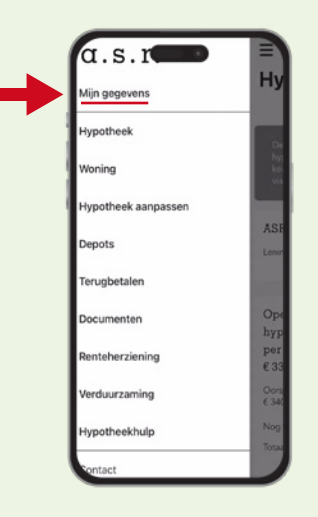

Stap 3: Veeg naar beneden en druk op *Toestemming verlenen*.

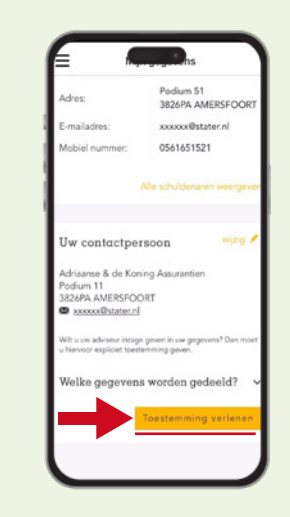